デジタルワイヤレス補聴援助システム ロジャー(Roger)

ワイヤレスマイクロホン(送信機)

**Roger Touchscreen Mic** ロジャー タッチスクリーン マイク

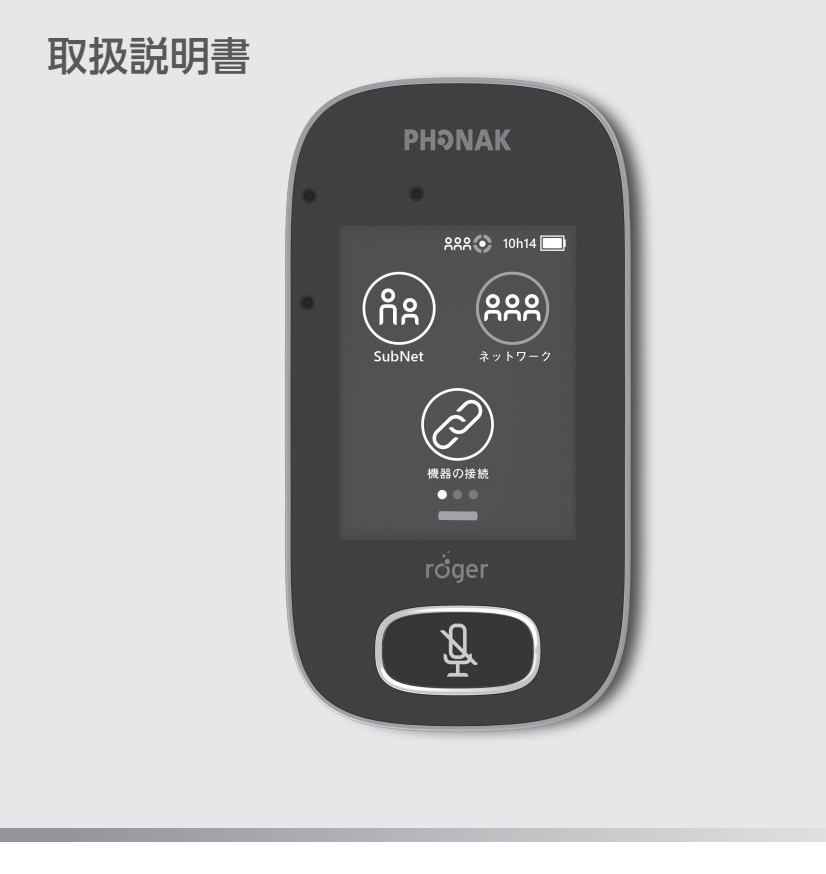

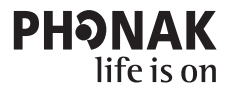

A Sonova brand

<span id="page-1-0"></span>このたびはフォナックのデジタルワイヤレス補聴援助システム ロジャー(Roger) をお買い上げいただき、まことにありがとうございます。

ロジャー タッチスクリーン マイク (Roger Touchscreen Mic) (以下、「本製品」 もしくは「本体」と表記します)は、教育用にデザインされたワイヤレスマイク ロホン(送信機)です。ご利用の前に、本取扱説明書をよくお読みいただき、正 しくお使いください。本書にご不明な点がございましたら、本書裏面の「お客様 相談窓口」までお問い合わせください。お読みになったあとは、大切に保管し、 必要なときにお読みください。

# もくじ

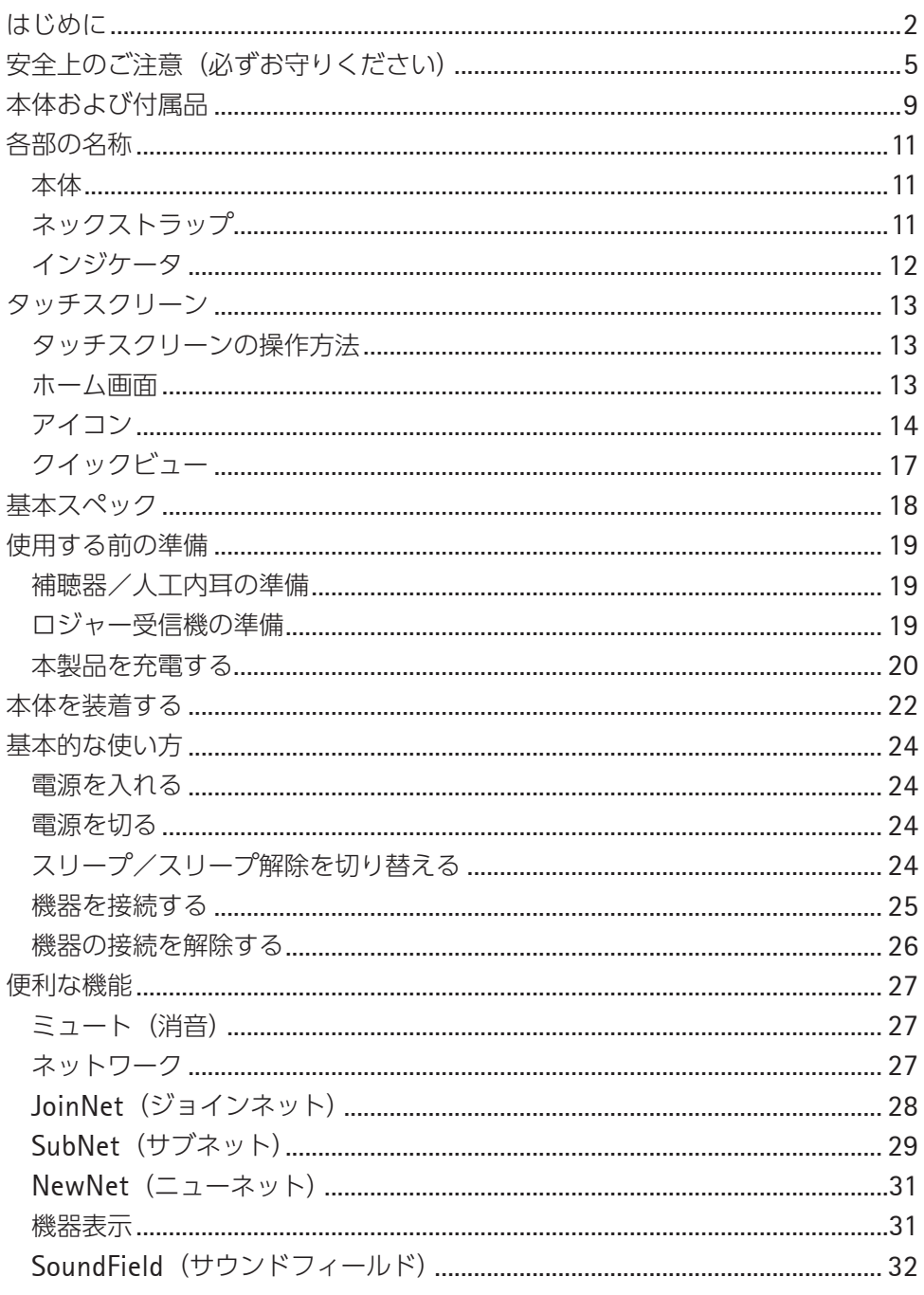

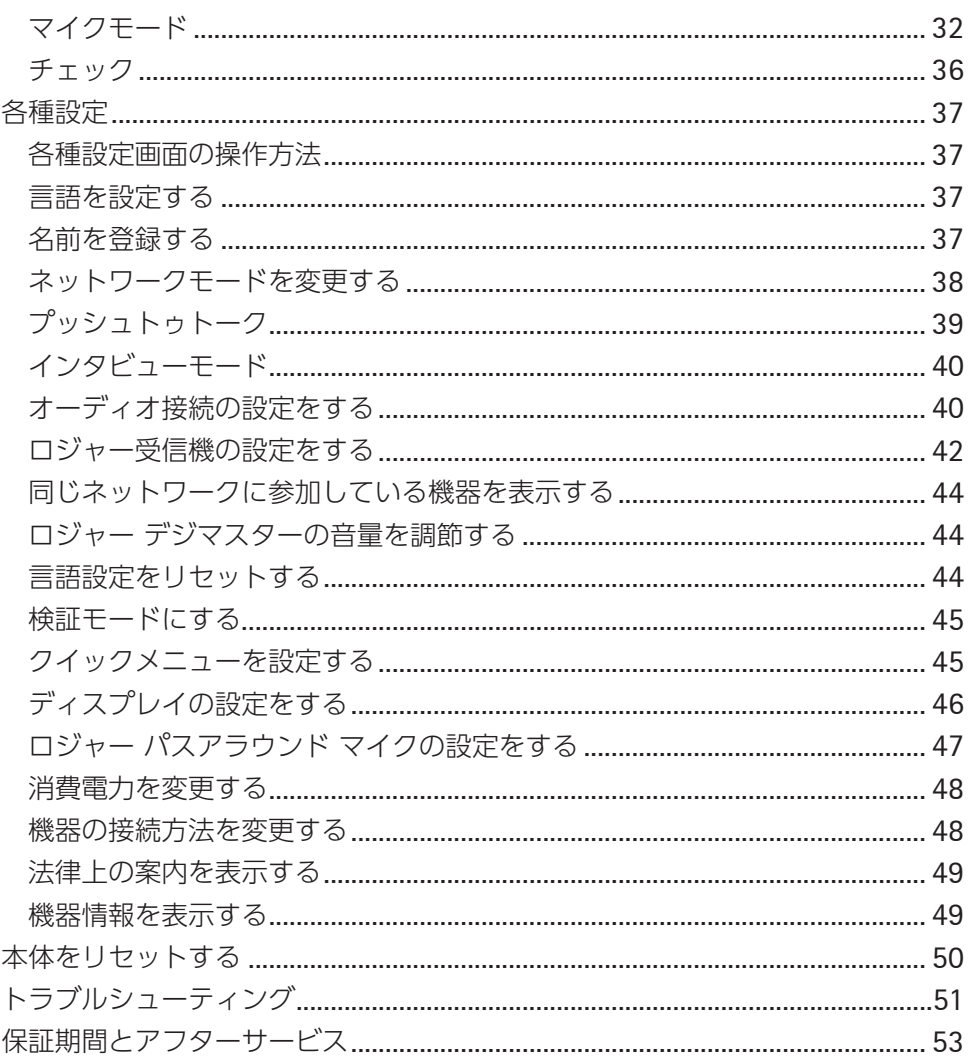

# <span id="page-4-0"></span>安全上のご注意(必ずお守りください)

お使いになる前に、「安全上のご注意」をよくお読みのうえ、正しくお使いくだ さい。

お使いになる方や他の方への危害・財産への損害を未然に防止するため、必ずお 守りいただくことを下記のように説明しています。

■表示内容を無視して誤った使い方をした場合に生じる危害や損害の程度を次の ように区分し、説明しています。

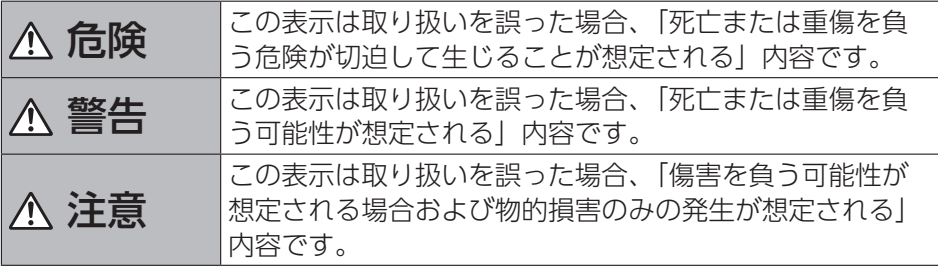

#### ■本体、充電池の取り扱いについて

# 危険

- 弊社が指定した充電池を必ず使用してください。指定以外の充電池を使用した 場合、本体や充電池、その他機器を漏液、発熱、破裂、発火、故障させる原因 となります。
- 分解、改造をしないでください。感電、火災、故障、けがなどの原因となります。
- 濡らさないでください。発熱、感電、火災、故障、けがなどの原因となります。 使用場所や取り扱いに注意してください。
- 火のそばや直射日光の強いところ、炎天下の車内など高温の場所で使用したり 放置したりしないでください。機器の変形、故障、充電池の漏液、発熱、破裂、 発火、性能や寿命の低下の原因となります。

# 警告

- ●強い衝撃を与えたり投げつけたりしないでください。充電池の漏液、発熱、破裂、 発火や機器の故障、火災の原因となります。
- 所定の充電時間を超えても充電が完了しない場合は、充電をやめてください。 漏液、発熱、破裂、発火の原因となります。
- 使用中や充電中、保管時に異臭、発熱、変色、変形など今までと異なる症状が ある際には、直ちに以下の作業を行ってください。そのまま使用すると発熱、 破裂、発火または充電池の漏液の原因となります。
	- ① 電源プラグをコンセントから抜く。
	- ② 本体の電源を切る。
- 航空機内など電子機器の使用を禁止された区域では本体の電源を切ってくださ い。電子機器や医療用電気機器に影響を与える場合があります。病院など電波 を発する機器の使用に制限がある場所では各機関の指示に従ってください。
- ペースメーカーなど医療機器の装用者が本製品を使用する際は医療機器製造会 社や医師の指示に従ってください。

# 注意

- 湿気やほこりの多い場所や高温になる場所には置かないでください。
- 充電の際に本体やACアダプタの温度が高くなることがあります。

#### ■ ACアダプタの取り扱いについて

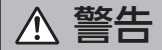

- 充電の際には専用のACアダプタを使用してください。
- ●濡れた手でACアダプタのコードやコンセントに触れないでください。感電の原 因となります。
- 濡らさないでください。発熱、感雷、火災、故障、けがなどの原因となります。 使用場所や取り扱いに注意してください。
- 風呂場などの湿気の多い場所では使用しないでください。感電の原因となりま す。
- ●長時間使用しない場合、電源プラグをコンセントから抜いてください。感電、 火災、故障の原因となります。
- コンセントにつながれた状態で、マイクロUSBソケットに手や指など体の一部 を触れさせないでください。感電、傷害、故障の原因となります。
- ACアダプタをコンセントに差し込むときは金属類を触れさせないよう注意し、 確実に差し込んでください。誤った場合、感電、ショート、火災の原因となり ます。
- 指定の電源、電圧で使用してください。誤った場合、火災、故障の原因となり ます。
- 電源プラグに付いたほこりは、拭き取ってください。火災の原因となります。
- 雷が鳴り出したら、本体、ACアダプタには触れないでください。落雷、感電の 原因となります。
- 充電中はACアダプタを安定した場所に置いてください。またACアダプタを布 などで覆ったり、包んだりしないでください。

# 注意

- ACアダプタをコンセントから抜く場合はコードを引っ張らず、電源プラグを 持って抜いてください。感電、火災、故障の原因となります。
- ACアダプタのコードの上に重いものを載せないでください。感電、火災の原因 となります。

# ■その他の注意事項

- ●お手入れの際は水や洗剤を使用しないでください。
- 専用の付属品を使用してください。
- ●本製品の修理はソノヴァ・ジャパンまたはソノヴァ・ジャパンの指定するサー ビスセンターでのみ可能です。
- ●お客様による充電池交換はできません。充電池を取り外さないでください。
- 日本国内で購入した本製品が海外の各国で使用可能かどうかは、事前にその国 の関係省庁にお問い合わせください。また、海外で購入した本製品を国内で使 用すると電波法違反となる恐れがあるのでご注意ください。

#### ■ 電波法認証情報

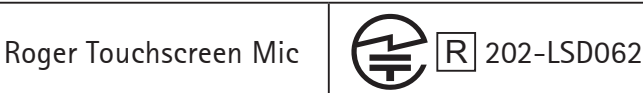

# <span id="page-8-0"></span>本体および付属品

- 本体
- ACアダプタ(本体、ケーブル一式)
- ネックストラップ
- ポーチ
- ミニピンプラグ・オーディオ・ケーブル
- 録音用分岐ケーブル
- 取扱説明書(本書)
- 保証書

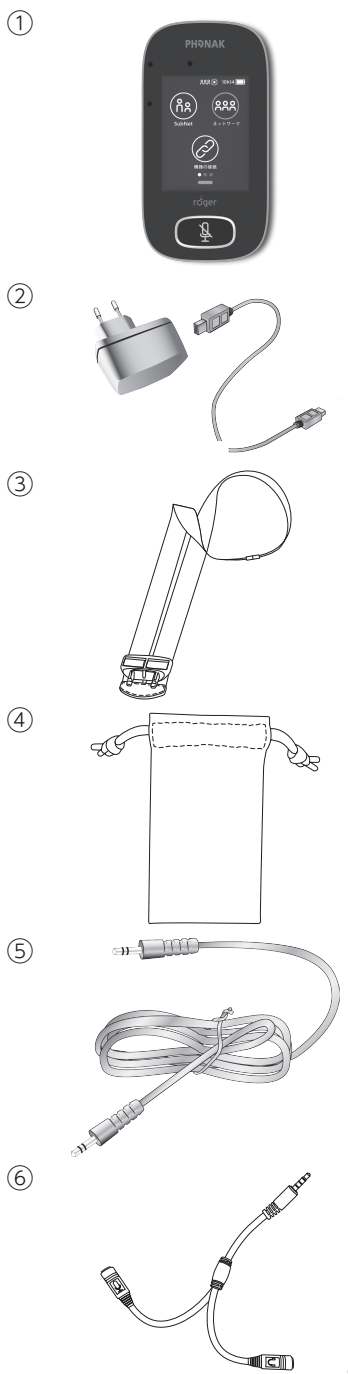

 $\odot$ 

 $\circled{2}$ 

# ■オプション品(別売)

以下のアクセサリーは本製品に同梱されていません。

① ロジャー チャージング ラック ② ロジャー ウォールパイロット ③ キャリーケース ④ ベルトクリップ ⑤ 保護ケース ⑥ スクリーンプロテクター  $\circled{1}$  $(2)$  $(3)$ 

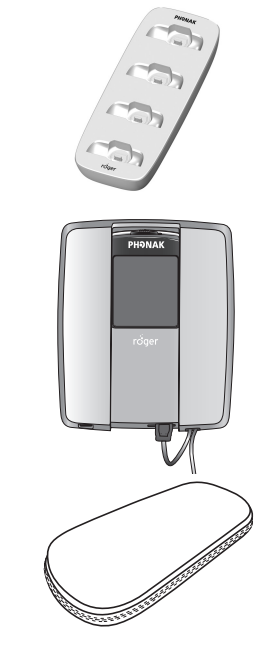

# <span id="page-10-0"></span>各部の名称

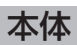

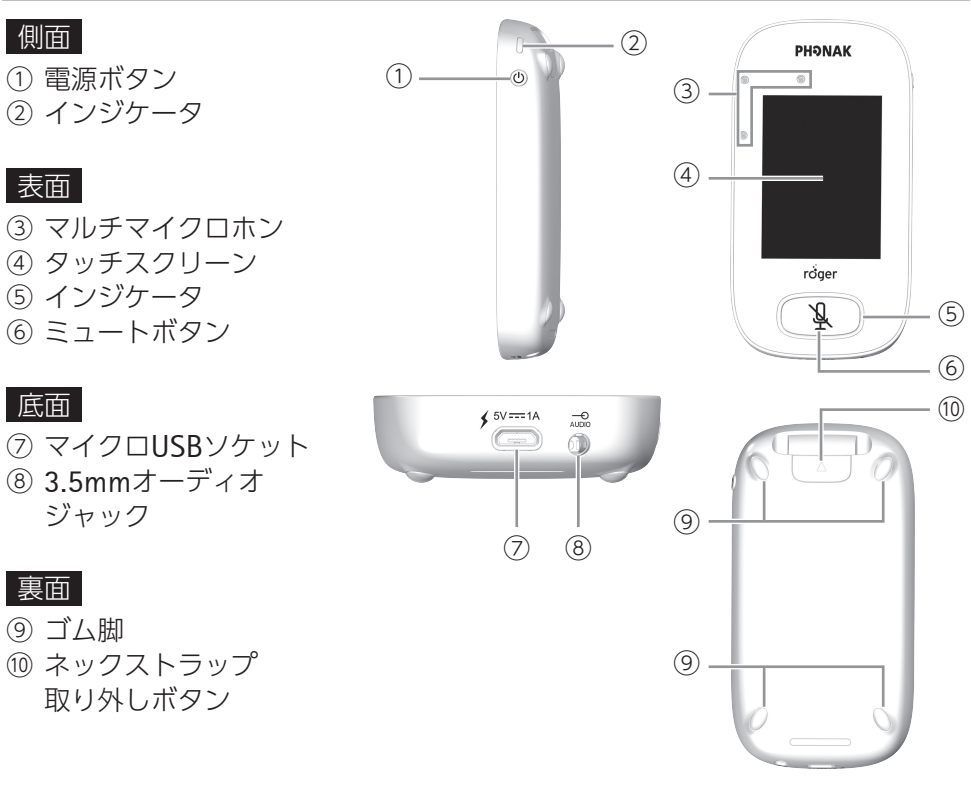

# ネックストラップ

- アジャスタ
- ネックストラップクリップ
- セーフティパーツ

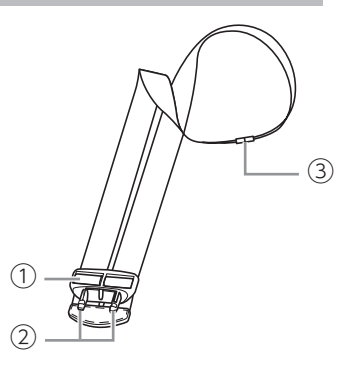

#### <span id="page-11-0"></span>インジケータ

本製品には、電源ボタンの上部、ミュートボタンの周囲の2ヶ所にインジケータ が付いています。

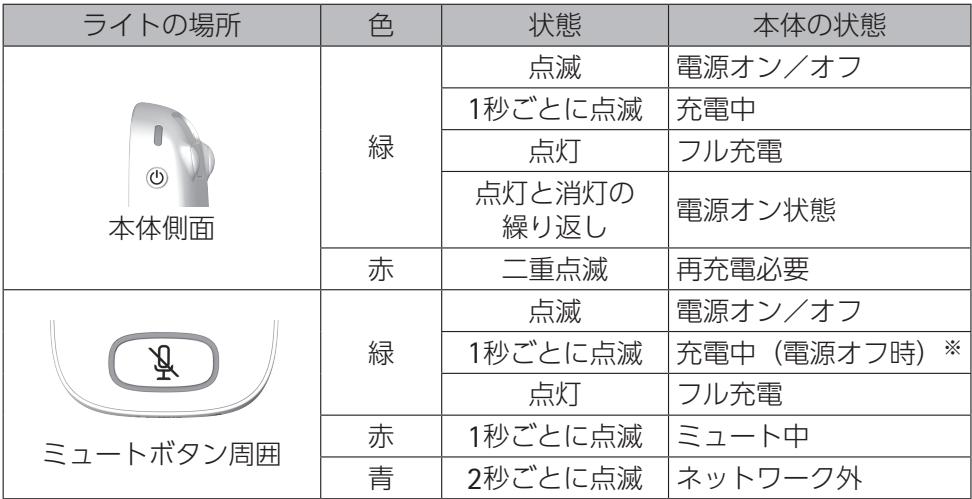

※ 電源オンの状態で充電を開始すると自動的にミュートがオンになり、緑と赤の点滅を 交互に繰り返します。

# <span id="page-12-0"></span>タッチスクリーンの操作方法

本製品のディスプレイは、指で直接触れて操作します。以下の2種類の方法を使 います。

### ■ タップ

画面に指で軽く触れ、すぐに離します。

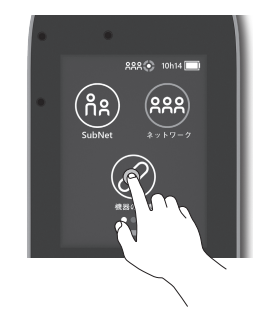

■ スワイプ

画面に軽く触れたまま、目 的の方向へなぞります。

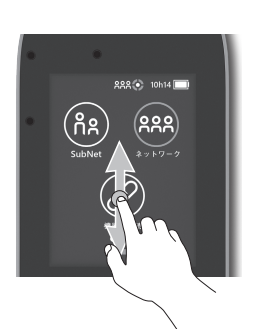

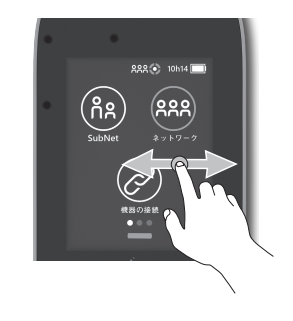

#### ホーム画面

この画面にはステータスバー、アイコン、画面の現 在表示位置を示す白い点が表示されます。

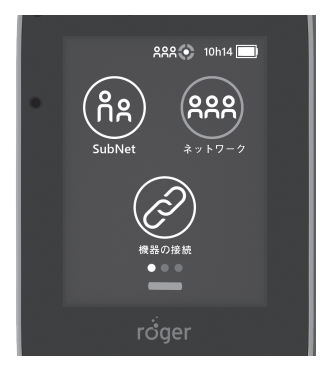

### <span id="page-13-0"></span>アイコン

#### ■機能アイコン

本製品の様々な機能を使ったり、本体の設定をしたりするときは、タッチスクリー ンのアイコンをタップして操作します。

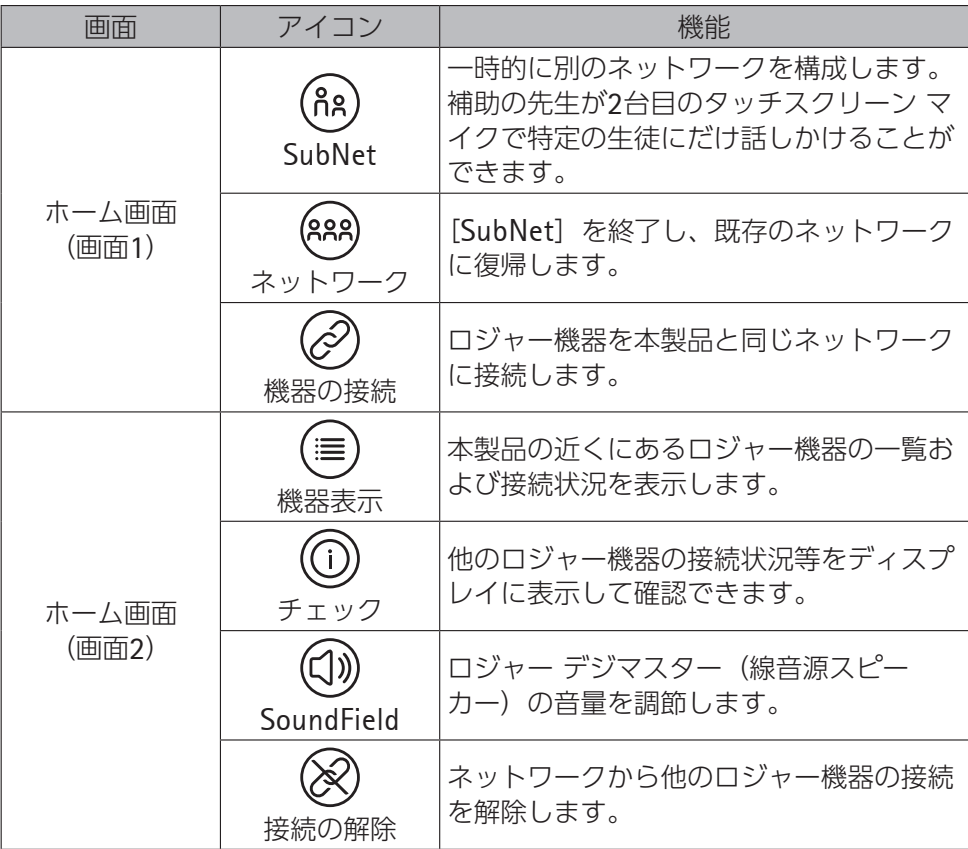

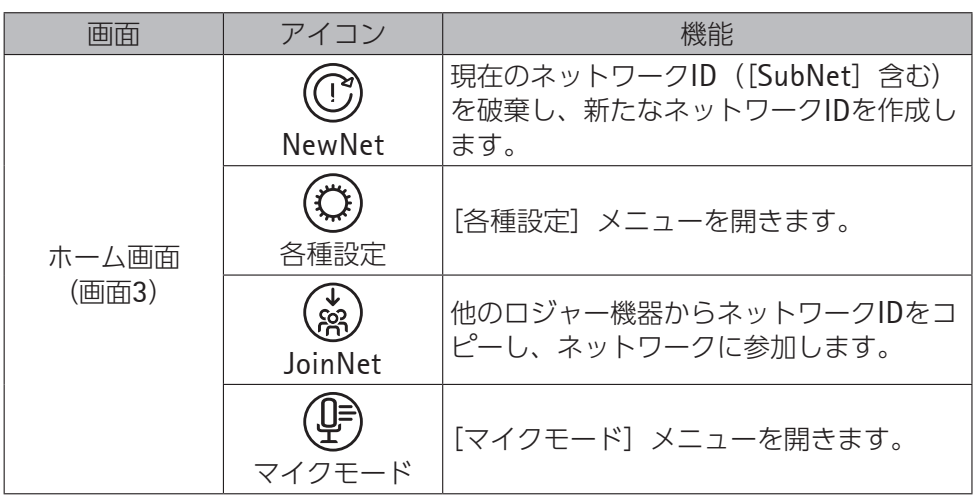

#### г **MEMO**

г

• 機能を使用できないときは、その機能アイコンがグレーで表示されます。

# ■ ナビゲーションアイコン

異なる機能や設定間を移動したり、設定内容を確認したりするときに使用するア イコンです。

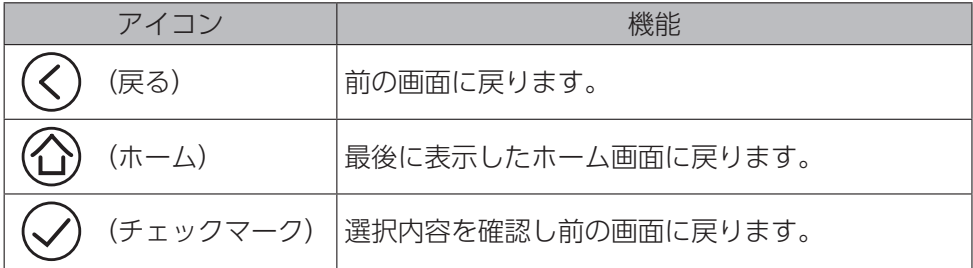

# ■ ステータスバーアイコン

ホーム画面上部に表示されるアイコンです。本製品の情報を示します。

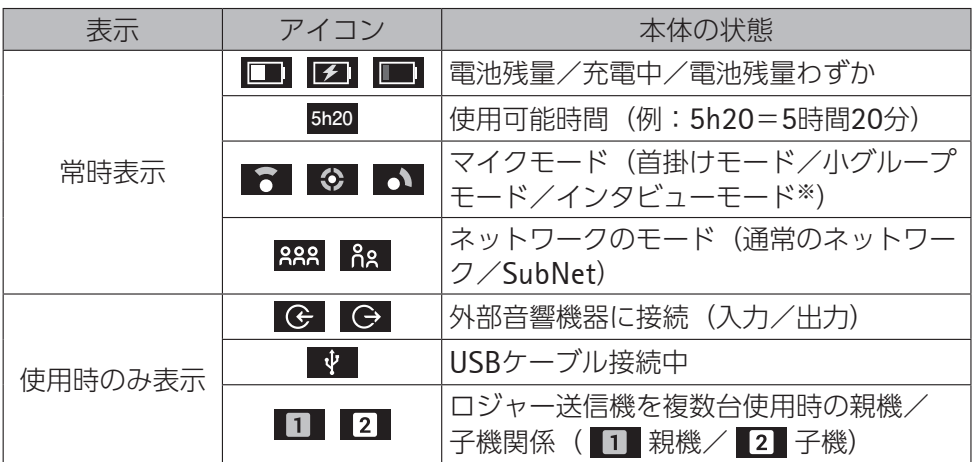

※ 初期設定では無効になっています。

### <span id="page-16-0"></span>クイックビュー

本体の状態を簡単に確認できます。

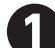

**❶**ホーム画面を下から 上に向かってスワイ

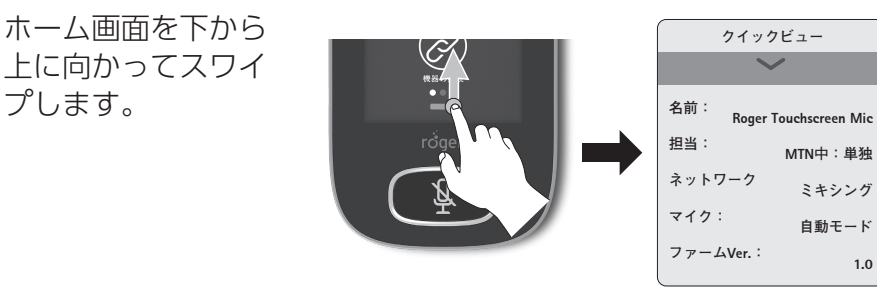

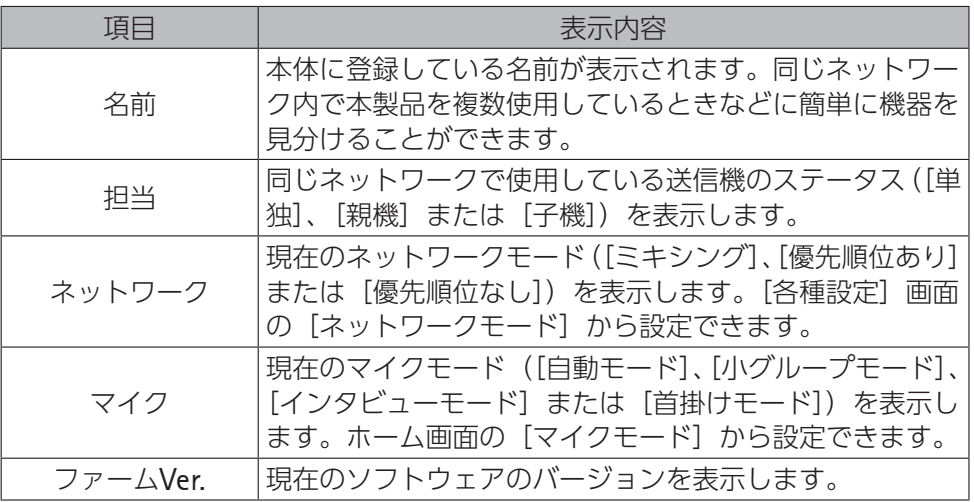

2 クイックビューを閉じるときは、画面上部の ◆ をタップします。

<span id="page-17-0"></span>基本スペック

#### ■ 使用可能時間

本製品の使用可能時間は約10時間です。

#### ■ 充電池の寿命

充電池は消耗品です。充放電を繰り返すごとに使用可能時間が徐々に短くなります。 充電を行っても使用可能時間が短くなった場合は、充電池を交換してください(有償)。

#### ■ 使用可能距離

**約20m** 

(接続操作範囲:10cm)

#### **MEMO**

- 強い電波を出す電気製品が近くにある場合や金属に囲まれた部屋などでは使用可能 距離が短くなる場合があります。
- 屋外や体育館などの大きな部屋で使用する際、装着している人の体が電波を遮り、本 製品からの音が途切れることがあります。 このような場合は、本製品が体の正面に来るように装着してください。

#### ■ロジャーの互換性について

本製品は、以下のロジャー機器と互換性があります。

- ロジャー タッチスクリーン マイク
- ロジャー パスアラウンド マイク
- ロジャー インスパイロ※
- ロジャー ダイナマイク※
- ロジャー マルチメディア ハブ
- ロジャー デジマスター 7000/5000
- ※「Roger+FMモード」は使用できません。また、一部機能に制限があります。 詳しくはフォナック補聴器のホームページをご覧ください。

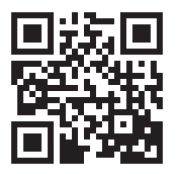

# <span id="page-18-0"></span>使用する前の準備

#### 補聴器/人工内耳の準備

#### ■ ロジャー機器を使える設定にする

#### 補聴器(プログラムを設定できる場合):

ユニバーサルタイプ受信機/一体型受信機を一緒に使うときは、事前にロジャー を使えるプログラムを設定しておきます。

Tコイル利用タイプ受信機と一緒に使用するときは、事前にTコイルを使えるプロ グラムを設定しておきます。

#### 補聴器(プログラムを設定できない場合):

設定は不要です。

#### 人工内耳:

必要に応じて、人工内耳プロセッサを各社人工内耳メーカーの推奨設定にします。 設定はマッピングを行う病院にて行います。

#### ■ 必要なアダプタを接続する

#### 補聴器(ユニバーサルタイプ受信機を一緒に使う場合):

各社補聴器専用のオーディオシューを補聴器に接続します。 必要なオーディオシューの型式やオーディオシューの補聴器への接続に関して は、補聴器をお買い求めの販売店にてご確認ください。

#### 人工内耳:

各社人工内耳プロセッサ専用のアダプタ(およびケーブル)を人工内耳プロセッ サに接続します。

必要なアダプタ(およびケーブル)の型式に関しては、マッピングを行う病院ま たは各人工内耳メーカーにお問い合わせください。

#### ロジャー受信機の準備

#### 補聴器(ユニバーサルタイプ受信機を一緒に使う場合):

受信機を補聴器に取り付けたオーディオシューに接続します。 ユーロピン (3ピン) は、太さが異なり、差し込む穴が決まっていますのでご注 意ください。

#### 補聴器(一体型受信機の場合):

補聴器をお買い求めになった販売店にて、補聴器の純正の電池ホルダーと受信機 を付け替えてもらってください。

#### <span id="page-19-0"></span>人工内耳(ユニバーサルタイプ受信機を一緒に使う場合):

受信機を人工内耳プロセッサに取り付けたアダプタに接続します。

#### 人工内耳(一体型受信機を一緒に使う場合):

受信機を人工内耳プロセッサに取り付けます。

#### 補聴器/人工内耳(**T**コイル利用タイプ受信機と一緒に使用する場合):

Tコイル利用タイプ受信機は充電式です。ご使用になる前に充電を行ってくださ  $\left\{ \cdot \right\}$ 

充電の方法や受信機の使い方に関しては、受信機の取扱説明書を参照ください。

#### 本製品を充電する

#### ■ **AC**アダプタを準備する

充電する前に、ACアダプタ本体とケーブルを準備する必要があります。

本製品のACアダプタには各国用のプラグが付属し ています。

お使いの国に合ったプラグを使用してください。

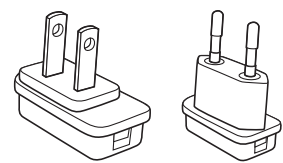

日本/アメリカ EU

 $\circled{1}$ 

 $\circled{3}$ 

 $(2)$ 

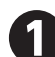

**❶**図のようにACアダプタ本体の電源プラグ を①の方向に押します。タブを②の方向 に引っ張りながら、電源プラグを③の方 向にしっかりと押し込みます。

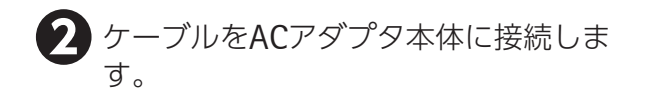

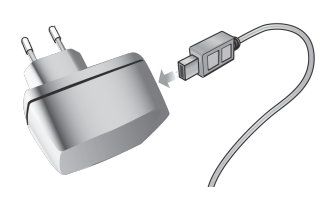

#### ■ 充電する

本製品はリチウムポリマー2次電池を内蔵しています。 充電にかかる時間は以下のとおりです。

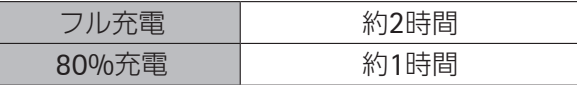

■ ACアダプタのマイクロUSBプラグの向き を確認して、本体のマイクロUSBソケッ トにまっすぐ差し込みます。

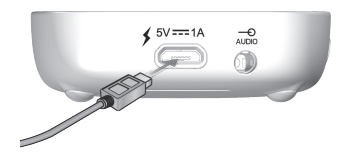

**❷** ACアダプタの電源プラグをコンセントに差し込みます。 充電中はステータスバーに ア が表示されます。

#### **MEMO**

- 過充電防止機能が付いていますので、一昼夜充電が可能です。
- ●雷池残量はステータスバーにある充電池マークで確認できます。
	- □ :フル充電
	- ■ : 再充電必要
- 電池残量が少なくなると充電池マークが赤色に変わり、本体上部のインジケータが 赤く二重点滅します。
- 使用可能時間は、充電池マークの左側に表示されています。

<span id="page-21-0"></span>本体を装着する

本製品は、付属のネックストラップを使って首から 掛けて使用できます。

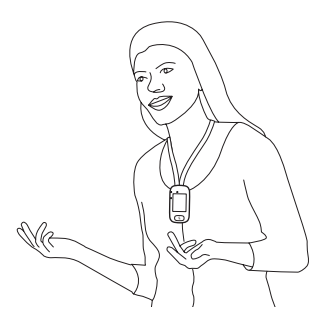

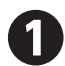

**❶**付属のネックストラッ プのクリップ部分を、 図のように本体裏面上 部の穴に入れ、カチッ と音がするまでしっか りとさし込みます。

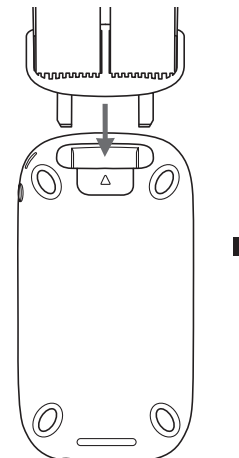

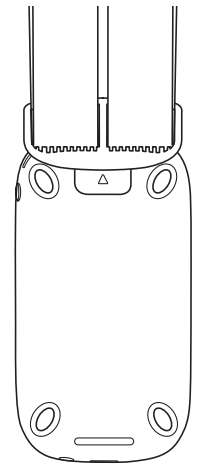

**❷**ネックストラップの長さを図のように適宜調 節します。

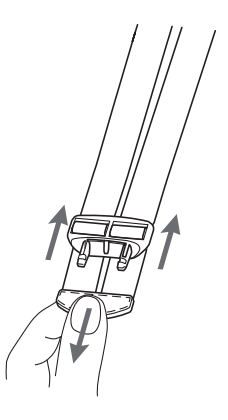

# **❸**ネックストラップを取り外すときは、本体裏 面のネックストラップ取り外しボタンを押し ながら取り外します。

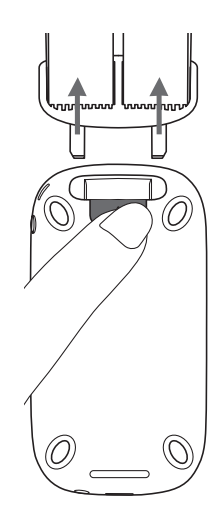

### **MEMO**

- 話し手の口元から本体上部までの適切な距離は約20cmです。
- ネックストラップには、安全を考慮しセーフティパーツが付いています。

# <span id="page-23-0"></span>基本的な使い方

#### 電源を入れる

**❶**インジケータが緑色に点滅するまで電 源ボタンを押し続けます。 ディスプレイが点灯します。

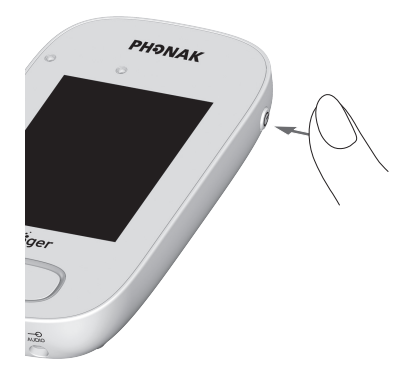

#### 電源を切る

- **❶**ポップアップウィンドウが表示されるまで電源ボタンを押し続けま す。
- **2** ⊙ (Yes) をタップします。

### スリープ/スリープ解除を切り替える

**❶**電源ボタンを押して、スリープ/ス リープ解除を切り替えます。 スリープモードにするとディスプレイが 消灯し、電池消費を抑えます。

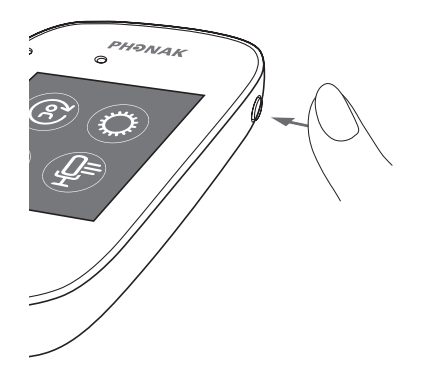

### <span id="page-24-0"></span>**MEMO**

- ●設定された時間ディスプレイをタッチしないと、自動的にスリープモードになりま す。
- ディスプレイがスリープモードに入る時間は、(♡)(各種設定)→[ディスプレイ] → [スクリーンセーバー] から設定できます。

#### 機器を接続する

一緒に使用したいロジャー受信機、ロジャー送信機、ロジャー デ ジマスターなどの機器を、本製品と同じネットワークに接続しま す。

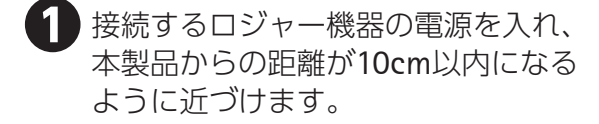

**②** (機器の接続) をタップします。 ロジャー機器がネットワークに追加され ます。

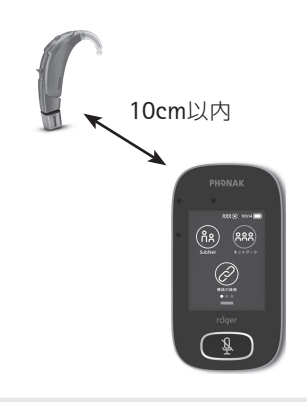

### **MEMO**

- ロジャー受信機がネットワークに追加されると、補聴器からビープ音が聞こえます。
- ●受信機は1台ずつネットワークに追加します。両耳装用の補聴器の場合は、左右1台 ずつ追加してください。複数の受信機を連続して追加したい場合は「複数台接続」が 利用できます。複数台接続については[49](#page-48-1)ページを参照してください。
- 受信機のネットワークへの追加は1回のみです。ネットワークに追加した受信機は、 電源オン/オフを切り替えてもネットワークに参加し続けます。
- 機器を接続したら、本体に向かって話しかけたり、本体のマルチマイクロホンを軽 く指でこすって音がロジャー受信機装用者に聞こえているかを確認してください。

#### <span id="page-25-0"></span>機器の接続を解除する

本製品のネットワークからロジャー機器の接続を解除します。

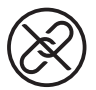

**❶**ロジャー受信機(電源オン状態)と本製品との距離が10cm以内にな るように近づけます。

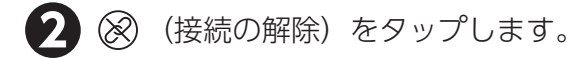

# 注意

● ロジャー インスパイロを本製品のネットワークから外した際、ロジャー インスパイ ロの画面に[追加完了]→[親機待ち]と表示されます。このロジャー インスパイ 口を単独で使用するためには、メニュー画面から「ネットワーク〕→「NewNetの 作成]→[はい]を選択し、新しいネットワークIDを作成してください。

<span id="page-26-0"></span>便利な機能

#### ミュート(消音)

本製品を使用中、聞き手に音声を聞かせたくないと きはミュートにしてください。ミュートにすると本 製品のマイクロホンを一時的に無効にすることがで きます。

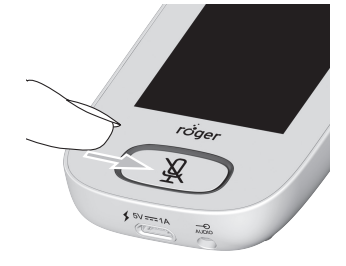

#### ミュート:

ミュートボタンを押します。

ミュートボタン周囲のインジケータが赤く点滅し、 3 (ミュート オン)が画面 上に短時間表示されます。

#### ミュート解除:

ミュートボタンをもう一度押します。

ミュートボタン周囲のインジケータの点滅が消え、 Q (ミュート オフ)が画面 上に短時間表示されます。

#### ネットワーク

[SubNet]を使用したあと、本製品を室内の既存ネットワークに 復帰します。[SubNet]については[29](#page-28-1)ページを参照してください。

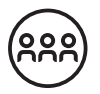

**(^^ (ネットワーク) をタップします。** 

#### **MEMO**

● [ネットワーク] は初期設定モードのため、本製品を起動したときは(\*\*) (ネットワー ク)が自動的に選択されています。(緑色で囲い表示されます)

# <span id="page-27-0"></span>**JoinNet**(ジョインネット)

他のロジャー機器からネットワークIDをコピーし、そのネット ワークに参加できる機能です。参加したいネットワーク内の通信 を妨げることなく、そのネットワークの機器を介して参加するこ とができます。

複数の教師や補佐役である指導助手が指導する際に便利です。

**❶**参加したいネットワークにすでに接続してい るロジャー機器と本製品との距離が10cm以内 になるように近づけ、 (JoinNet)をタッ プします。 右の画面が表示されます。

**2 手順**①の画面で、 ○ (Yes)をタップしま す。 「接続中」を表す記号が 回転表示されたあと、 ネットワークに接続さ れます。

# **MEMO**

● ロジャー ウォールパイロット(オプション)の10cm以内に本製品を近づけ、(※) (JoinNet) をタップすることでもネットワークに参加することができます。

 $\curvearrowleft$ 

機器を接続中.. **ますか?**

**No Yes**

 $\Omega$ 

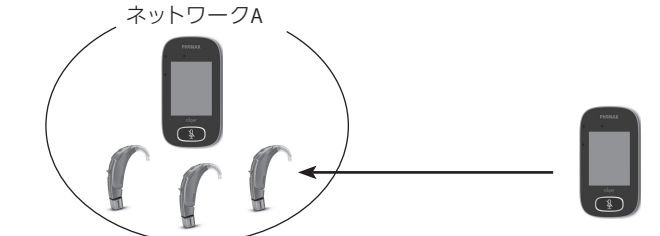

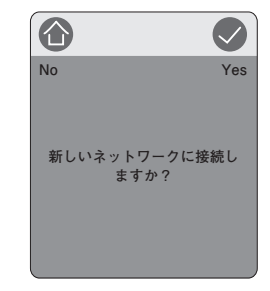

**機器を接続中... ネットワークに接続しました 。**

**インフォメーション**

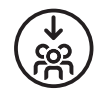

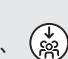

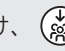

#### <span id="page-28-1"></span><span id="page-28-0"></span>**SubNet**(サブネット)

ネットワークに参加している本製品(子機)と、特定の受信機と の間に一時的なネットワークを組む機能です。接続するグループ の他の生徒に聞かれることなく、1人または複数の生徒とそれぞ れ通話することが可能です。

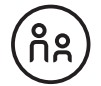

一対一の指導、少人数グループでの指導、反復/強化指導などの ときに便利です。

#### ■ 一時的なネットワークを組む

**1 (ia) (SubNet) をタップします。** 

**❷**一時的にネットワークを組みたいロジャー受信機と本製品との距離 が10cm以内になるように近づけ、 (タ) (機器の接続) をタップします。 使うときは、通常と同じように本製品に向かって話しかけてください。

#### ■ 元のネットワークに戻る

**❶** (ネットワーク)をタップします。

**❷**ロジャー受信機と本製品との距離が10cm以内になるように近づけ、 (機器の接続)をタップします。

#### **MEMO**

● 一時的にネットワークを組んだロジャー受信機を持っている生徒が、ロジャー ウォー ルパイロット(オプション)の前を横切ることでも元のネットワークに戻ることが できます。

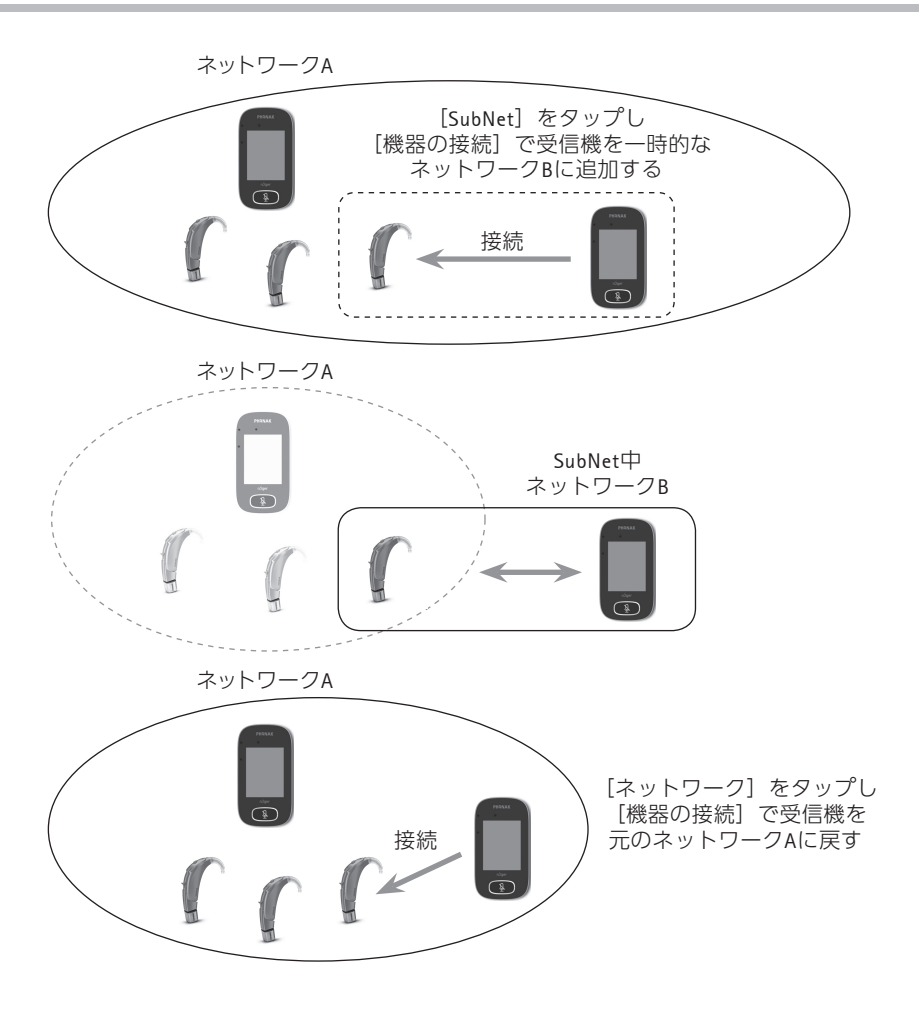

#### <span id="page-30-0"></span>**NewNet**(ニューネット)

現在接続しているネットワーク([SubNet]含む)を破棄し、新 しいネットワークを作成する機能です。現在のネットワークに接 続している全ての機器は、新しいネットワークに再接続が必要に なります。

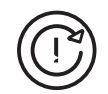

**❶** (NewNet)をタップします。

**?** ⊙ (Yes) をタップします。

機器表示

電源が入っていて、本製品の近くにあるロジャー機器の一覧およ び接続状況が表示されます。

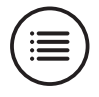

**❶**全てのロジャー機器の電源が入っていることを確認します。

**②** (≣)(機器表示)をタップします。 「検索中」を表す記号が回転表示されたあと、ロジャー機器のリストが表示 されます。(本製品に接続済みの機器には co が表示されます)

**【3】[機器表示] を終了する場合は、 企 をタップします。** 

#### **MEMO**

- 本製品と他のロジャー機器との距離が10cm以内になるように近づけてください。
- 全ての機器を表示させるのに時間がかかることがあります。
- 本製品から離れた機器が検出されることもあります。

# <span id="page-31-0"></span>**SoundField**(サウンドフィールド)

線音源スピーカー「ロジャー デジマスター」の音量を調節します。 ロジャー デジマスターが本製品に接続されていない場合は、アイ コンがグレーで表示されます。(操作できません)

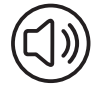

**❶**ロジャー デジマスターの電源が入っていることを確認します。

- **❷** (SoundField)をタップします。
- **❸**+/-をタップして音量を調節します。

#### <span id="page-31-1"></span>マイクモード

学習の状況に応じて4つのモードを選択できます。

#### ■ 白動モード

本製品の使用状況に応じて[小グループモード]、[インタビューモード]、[首掛 けモード]が自動的に切り替わります。通常はこのモードのままご使用ください。

#### **MEMO**

● 「インタビューモード」は、初期設定では無効になっています。

### ■ 小グループモード

2~5名の少人数のグループ内で、話し手の声を聞くときに使用します。

**↑ (**♪ (マイクモード) をタップします。

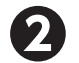

**❷**[小グループモード]をタップします。 ホーム画面に戻ると、「小グループモード]のアイコン( 3) がステー タスバーに表示されます。

**❸**本製品をテーブルの中央に置きます。 話し手の声を検知し、本体のマルチマイクロホンの向きを自動的に調節し ます。

#### **MEMO**

● 「小グループモード〕中は、他の子機のロジャー送信機およびロジャー デジマスター が一時的にネットワークから外れます。

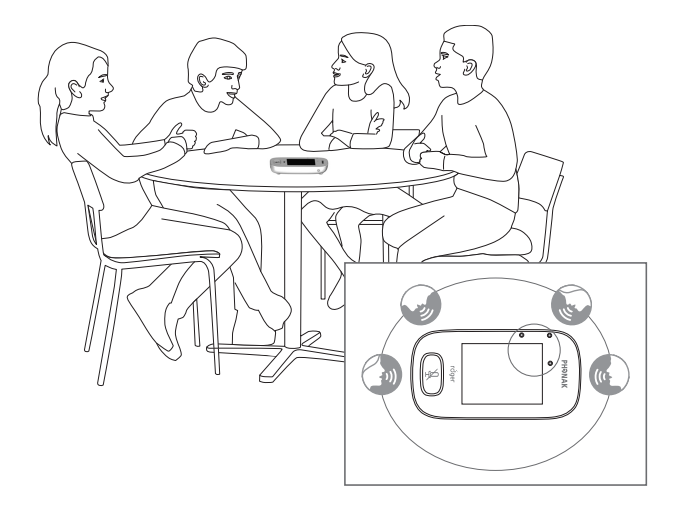

#### ■ インタビューモード

本製品を話し手の方向に向け、ピンポイントで相手の声を受信することができま す。

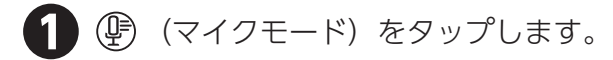

**❷**[インタビューモード]をタップします。

ホーム画面に戻ると、[インタビューモード]のアイコン( ) がステー タスバーに表示されます。

#### **MEMO**

- このモードは初期設定では無効になっています。インタビューモードを有効にする 方法については[40](#page-39-1)ページを参照してください。
- •[インタビューモード]での集音可能な距離は最大4mです。(周囲の騒音レベルによ り短くなることがあります)
- ●本製品が他のロジャー送信機と一緒に用いられる場合では使用できません。

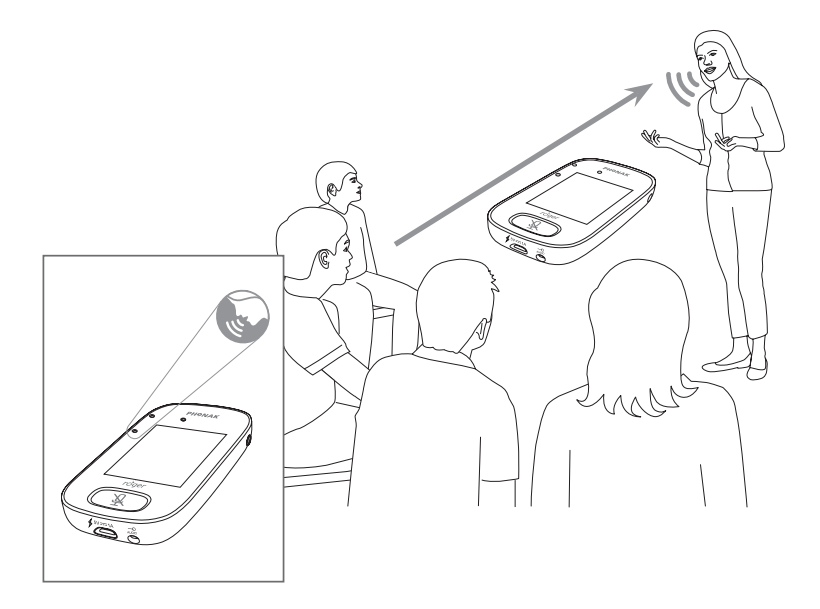

# ■ 首掛けモード

付属のネックストラップを使って本製品を首から掛けているときに使用します。

**↑ (**♪ (マイクモード) をタップします。

**❷**[首掛けモード]をタップします。

ホーム画面に戻ると、「首掛けモード」のアイコン( ?)がステータスバー に表示されます。

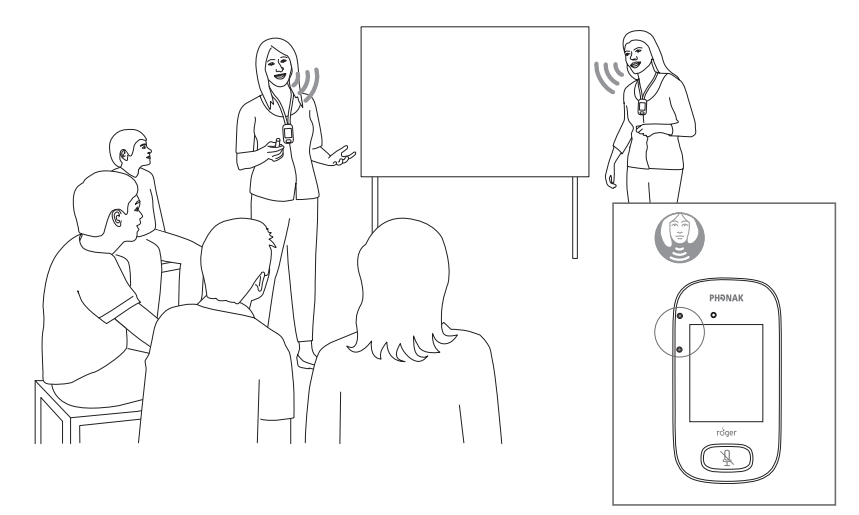

#### <span id="page-35-0"></span>チェック

ネットワークに参加しているロジャー機器のデータを確認するこ とができます。確認できるデータは以下のとおりです。

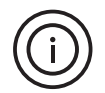

- 接続状況(ネットワークへの参加状況)
- 機器タイプ(製品名)
- シリアル番号
- ハードVer.(ハードウェアのバージョン)
- ファームVer.(ファームウェアのバージョン)
- バッテリー残量
- 合計使用時間(電源オン状態時の使用時間)
- ●接続環境(接続の状態: 10分以上使用する必要があります)

#### **MEMO**

- 機器の種類によって表示されるデータは異なることがあります。
	- **❶**ロジャー機器の電源をオンにします。
	- **❷**確認したい機器と本製品との距離が10cm以内になるように近づけま す。
- **3** (① (チェック) をタップします。

チェックを開始します。チェックが終了するまで本製品を確認したい機器 に近づけたままにしてください。

**❹**チェックが終了すると、検出された機器の製品名(または登録名) がディスプレイに表示されます。

<span id="page-36-0"></span>各種設定

本製品の設定をします。

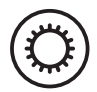

#### 各種設定画面の操作方法

- <u>●</u> 1 (☆) (各種設定) をタップします。
- **❷**設定項目をタップし、必要な設定変更を行います。
- **❸**設定が完了したら、 (または )→ の順にタップします。

#### **MEMO**

• 利用できない項目はグレーで表示されます。

#### 言語を設定する

本製品のインターフェースの言語を設定します。

**● [各種設定] の画面で [言語] をタップします。** 

**❷**設定したい言語をタップします。

#### 名前を登録する

本製品に名前を登録します。これにより、同じネットワーク内にある複数の機器 を簡単に識別することができます。

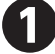

**❶**[各種設定]の画面で[名前]をタップします。

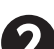

**❷**文字が表示されている部分を左右にスワイプし、入力したい文字を タップします。

文字を削除するときは、〈又をタップします。

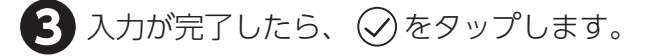

#### <span id="page-37-0"></span>ネットワークモードを変更する

本製品のネットワークに複数台のロジャー送信機が接続しているときに、2台の 送信機から同時に音声信号を送信したり、送信する機器の優先順位を設定したり することができます。

[各種設定]の画面で [ネットワークモード] をタップします。

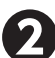

**❷**設定したい項目をタップします。

# ■ ミキシング

親機と1台の子機が同時に音声信号を検出し、受信機に送信することができます。 例えば、複数の指導者が同時に指導するときなどに使用します。

# **MEMO**

- 子機のロジャー送信機を複数台使用している場合は、音声信号を検出した順番に送 信します。
- ロジャー マルチメディア ハブが同じネットワークで使用されている場合は、ロ ジャー マルチメディア ハブの音声と本製品を着用している話し手の音声が同時に送 信されます。

# ■ 優先順位あり

[親機]に設定されている本製品の音 声信号を優先して送信します。

# ■ 優先順位なし

本製品の使用者が複数いるときに、 最初の話し手の音声信号を優先して 送信します。

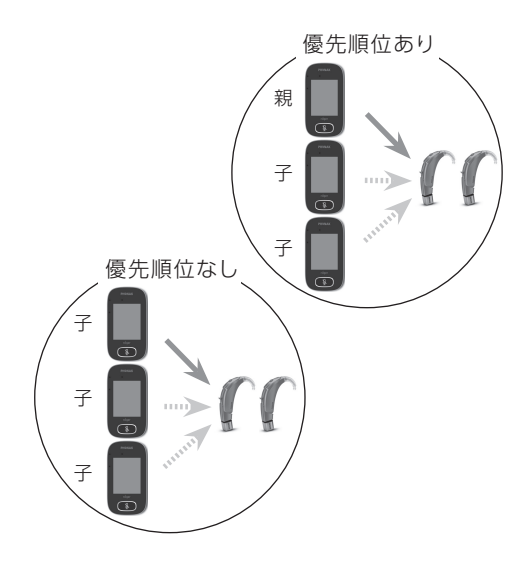

#### <span id="page-38-0"></span>■ ネットワークでの「担当」について

本製品をネットワークに接続するとき、[単独]、[親機] または「子機]の3つの うちいずれかの担当が割り当てられます。

#### [単独]:

ネットワークに本製品が1台接続されている場合、[単独]が割り当てられます。[単 独]では本製品の全てのモードが利用できます。

#### [親機]または[子機]:

同じネットワークに本製品が複数接続されている場合、1台が[親機]となり、 他の機器は「子機」となります。

#### **MEMO**

- [インタビューモード]は[単独]が割り当てられているときのみ使用できます。マ イクモードの設定については[32](#page-31-1)ページを参照してください。
- [親機]のときはステータスバーに 11 、[子機]のときは 2 が表示されます。

#### <span id="page-38-1"></span>プッシュトゥトーク

ロジャー パスアラウンド マイクのプッシュトゥトーク機能の作動/非作動を切 り替えることができます。初期設定では非作動になっているため、プッシュトゥ トーク機能を使用する前に、作動の状態に切り替える必要があります。 プッシュトゥトーク機能の使用方法については、ロジャー パスアラウンド マイ クの取扱説明書を参照してください。

#### **MEMO**

●本製品にはプッシュトゥトーク機能はありません。

[各種設定]の画面で [プッシュトゥトーク] をタップします。

**❷**[有効]または[無効]をタップします。

### <span id="page-39-1"></span><span id="page-39-0"></span>インタビューモード

インタビューモードの有効/無効を切り替えます。

**❶**[各種設定]の画面で[インタビューモード]をタップします。

**❷**[有効]または[無効]をタップします。

#### **MEMO**

● [無効]のときは、[マイクモード]の[インタビューモード]がグレーで表示され、 選択できません。マイクモードの設定については[32](#page-31-1)ページを参照してください。

#### オーディオ接続の設定をする

本製品を外部音響機器やタブレット、パソコンなどに接続して使用することがで きます。

### ■ 入力

本製品を使って、外部音響機器からネットワークに音声を送信することができま す。

- **❶**付属のミニピンプラグ・オーディオ・ケーブルのプラグを外部音響 機器の音声出力(ヘッドホン)端子、もう一方のプラグを本体底面 にある3.5mmオーディオジャックに接続します。 ステータスバーにオーディオマークが表示されます。
- **❷**[各種設定]の画面で[オーディオ設定]をタップします。

**❸**[入力]をタップします。

ミュートがオンになり、ミュートボタン周囲のインジケータが赤く点滅し ます。

### ■ 出力 (タブレット/PC)

話し手の音声をタブレットやパソコンに送信して、音声を録音することができます。

**❶**付属のミニピンプラグ・オーディオ・ケーブルのいずれかのプラグを、 本体底面にある3.5mmオーディオジャックに接続します。 [オーディオ設定]画面が表示されます。

**❷**[出力(タブレット)]または[出力(PC)]をタップします。

- **❸**タブレットまたはPCにマイクロホン用端子が独立している場合は、 ミニピンプラグ・オーディオ・ケーブルの他方のプラグをマイクロ ホン端子に差し込みます。
- **❹**タブレットまたはPCのマイクロホン端子がヘッドフォン用端子を兼 ねている場合(統合端子や兼用端子と呼ばれます)は、付属の録音 用分岐ケーブルを使用します。ミニピンプラグ・オーディオ・ケー ブルの他方のプラグを録音用分岐ケーブルのマイクロホン用端子(ピ ンク)に接続し、他方(黒)のプラグをタブレットまたはPCのヘッ ドフォン端子に接続してください。

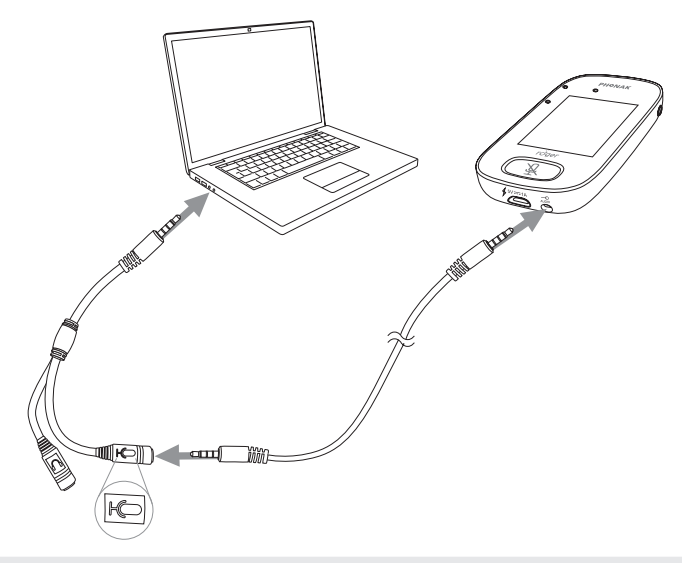

#### **MEMO**

[出力 (タブレット)]と[出力 (PC)]の違いは音声の出力レベルです。

#### <span id="page-41-0"></span>ロジャー受信機の設定をする

ロジャー受信機のデータを設定します。設定したい受信機を本製品の10cm以内 に近づけて行います。

#### ■ 登録名

ロジャー受信機に名前を登録します。同じネットワーク内にある複数の受信機を 簡単に識別することができます。

- **❶**[各種設定]の画面で[ロジャー受信機設定]をタップします。
	- **❷**[登録名]をタップします。
- **❸**文字が表示されている部分をスワイプし、入力したい文字をタップ します。

文字を削除するときは、 〈X をタップします。

- ■自動音量調整レベル
- ロジャー受信機(ロジャー マイリンクを除く)の音響利得を変更できます。
- **❶**[各種設定]の画面で[ロジャー受信機設定]をタップします。
- [自動音量調整レベル]をタップします。
- **❸**+/-をタップしてロジャー受信機の音響利得を調節します。 1回タップするごとに音響利得が2dB変わります。

# ■ 人工内耳用設定

ユニバーサルタイプ受信機「ロジャー エックス」を使う場合、以下に従って人工 内耳用設定を選択します。

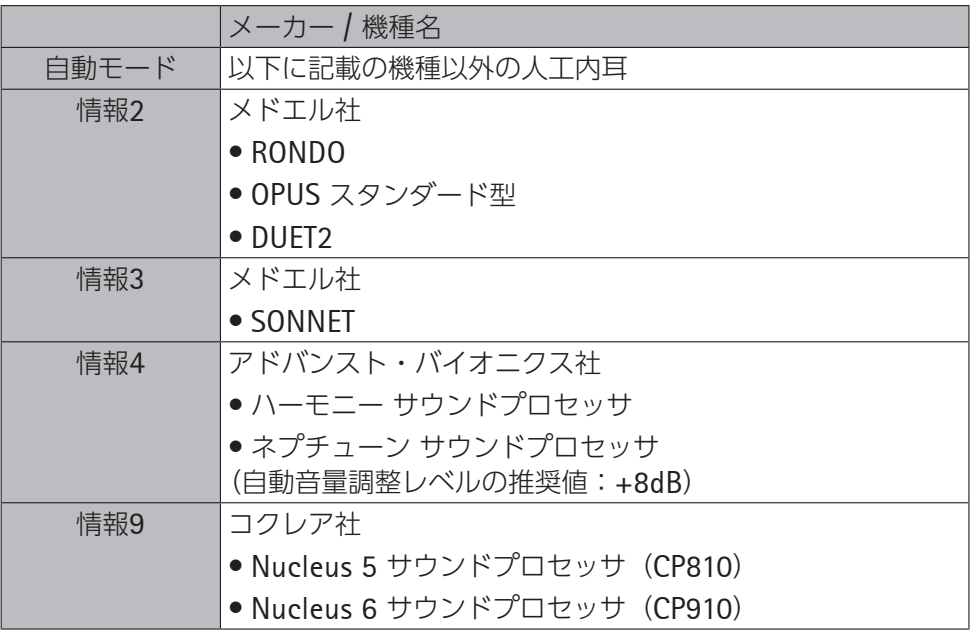

※ 上記以外のプロファイルは使用できません。

**❶**[各種設定]の画面で[ロジャー受信機設定]をタップします。

**❷**人工内耳用設定をタップします。

**❸**人工内耳用設定を選択してタップします。

各設定のリストを表示させるときは、画面右上の(?)をタップしてくださ  $U<sub>0</sub>$ 

#### ■ 初期設定

ロジャー受信機の設定を初期状態に戻します。

[各種設定]の画面で [ロジャー受信機設定] をタップします。

**❷**[初期設定]をタップします。

#### <span id="page-43-0"></span>同じネットワークに参加している機器を表示する

本製品と同じネットワークに参加しているロジャー送信機またはロジャー デジ マスターを表示します。ロジャー機器の電源をオンにしないと表示することがで きません。

[各種設定]の画面で [ネットワーク表示] をタップします。

**❷**ロジャー送信機を表示するときは[マイクロホン表示]、ロジャー デジマスターを表示するときは [デジマスター表示] をタップします。

#### ロジャー デジマスターの音量を調節する

ロジャー デジマスターの入力音量を調節します。ロジャー デジマスターが本製 品に接続されていない場合は、項目がグレーで表示されます。

**❶**ロジャー デジマスターの電源が入っていることを確認します。

**❷**[各種設定]の画面で[デジマスター外部音量調整]をタップします。

**❸**+/-をタップして音量を調節します。(約2dBずつ変わります)

#### 言語設定をリセットする

本製品の言語設定を工場出荷時の設定に戻します。

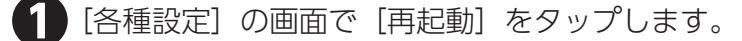

**❷**[有効]または[無効]をタップします。 [有効]にすると、電源を切って再度オンにしたときに言語設定の画面が表 示されます。[無効]にすると、電源をオフにしても現在の言語設定が維持 されます。

#### <span id="page-44-0"></span>検証モードにする

本製品の特性測定に使用するモードです。Roger POP(Phonak Offset Protocol)に従って機器を検証します。検証モード作動中は、ステータスバーの 下にオレンジ色のバナーが表示されます。

**❶**[各種設定]の画面で[検証モード]をタップします。

**❷**[有効]または[無効]をタップします。

#### **MEMO**

●雷源を切って再度オンにすると、検証モードは自動的に「無効】になります。

#### クイックメニューを設定する

誤操作を避けるため、ホーム画面の機能アイコンをよく使う機能だけに絞ること ができます。設定および解除には、パスコードが必要です。

#### ■ パスコードを設定する

- **❶**[各種設定]の画面で[クイックメニュー]をタップします。
- **2** [パスコード設定] をタップします。
- **❸**数字をタップして4桁のパスコードを入力します。 入力した数字を削除するときは〈又をタップします。

#### ■ パスコードを変更する

● 1 (C) (各種設定) をタップします。

- **❷**パスコードを入力します。
- **❸**[クイックメニュー]をタップします。
- **❹**[パスコードの変更]をタップします。
	- **❺**新しいパスコードを入力します。 <sup>45</sup>

<span id="page-45-0"></span>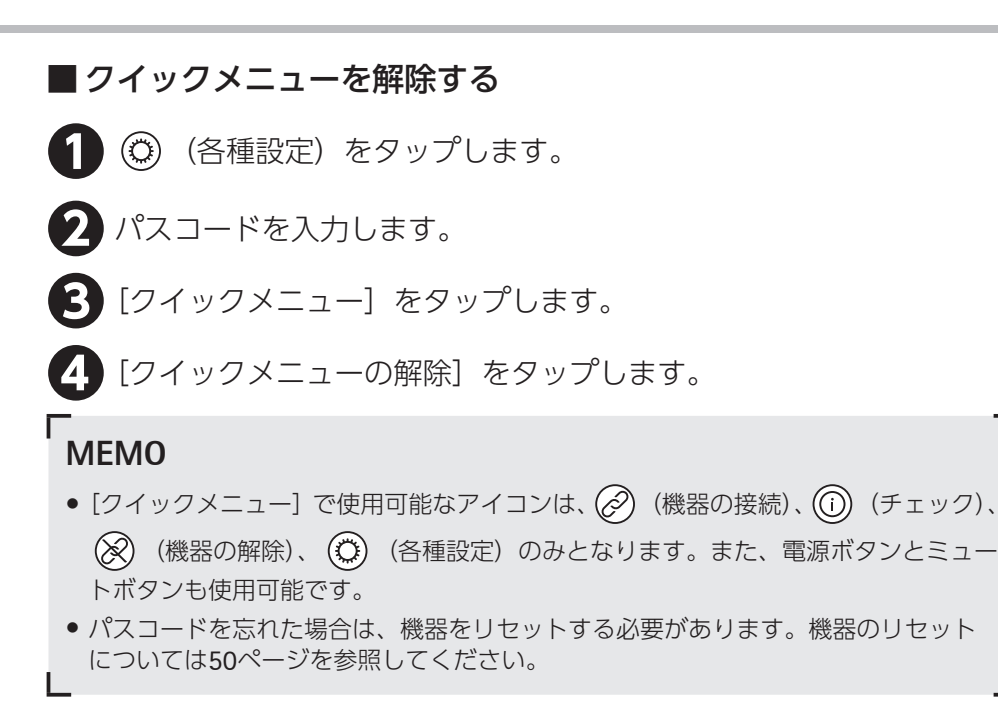

#### ディスプレイの設定をする

ディスプレイの明るさとスクリーンセーバーの作動時間を設定できます。これら を設定することにより、電池消費を抑えることができます。

#### ■ 明るさの変更

- **❶**[各種設定]の画面で[ディスプレイ]をタップします。
- **❷**[明るさ]をタップします。
- **❸**+/-をタップして明るさを変更します。

### <span id="page-46-0"></span>■ スクリーンセーバー作動時間の変更

**❶**[各種設定]の画面で[ディスプレイ]をタップします。

**❷**[スクリーンセーバー]をタップします。

**❸**設定したい時間をタップします。

#### **MEMO**

● 初期設定の作動時間は30秒です。

#### ロジャー パスアラウンド マイクの設定をする

本製品と同じネットワークに接続されたロジャー パスアラウンド マイクの設定 を変更します。

#### ■音量ボタン

音量ボタンをロックするかどうか設定します。生徒が誤って操作しないように、 ロックしたままにすることをおすすめします。

[各種設定]の画面で [ロジャー パスアラウンド] をタップします。

**❷**[音量ボタン]をタップします。

**❸**[ロック解除]または[ロック]をタップします。

#### ■ 自動ミュート

ロジャー パスアラウンド マイクをテーブルに置くと自動的にミュート(消音状 態)になる機能です。プッシュトゥトークが無効の場合に設定できます。([39](#page-38-1)ペー ジ)

[各種設定]の画面で [ロジャー パスアラウンド] をタップします。

**❷**[自動ミュート]をタップします。

**❸**[有効]または[無効]をタップします。

# <span id="page-47-0"></span>■ ミュートボタン マイクロホンボタンでミュートを有効にするかどうかを設定します。 **「各種設定]の画面で「ロジャー パスアラウンド]をタップします。 ❷**[ミュートボタン]をタップします。 **❸**[有効]または[無効]をタップします。

#### 消費電力を変更する

消費電力を調整します。ネットワークの使用範囲が変化し、電池消費を抑えるこ とができます。

**❶**[各種設定]の画面で[消費電力]をタップします。

**❷**[標準]または[狭い]をタップします。

#### **MEMO**

- 「標準]設定時の消費雷力は100mW、使用範囲は20mです。通常はこのままご使用 ください。
- •[狭い]設定時の消費電力は16mW、使用範囲は12mです。

#### 機器の接続方法を変更する

機器の接続方法を選択します。

[各種設定]の画面で「機器の接続]をタップします。

**❷**[機器の接続]または[複数台接続]をタップします。

### **MEMO**

- [複数台接続] を選択すると、ホーム画面上の $(\partial)$ の表記が [複数台接続] に変わり ます。[複数台接続]を使って接続すると、ロジャー受信機の接続確認画面が表示さ れなくなります。
- [複数台接続] でネットワークに接続できるのはロジャー受信機のみです。

# <span id="page-48-1"></span><span id="page-48-0"></span>■ 複数台接続を利用する **[複数台接続]が設定されている状態で、ホーム画面の ⊘ (複数台** 接続)をタップします。 「接続中」を表す記号が回転表示されます。 **❷**接続する各ロジャー受信機と本製品との距離が10cm以内になるよう に近づけます。 **❸**接続を終了するときは、「接続中」を表す記号をタップします。

# 法律上の案内を表示する

フォントのライセンスに関する免責事項が英語で表示されます。

**❶**[各種設定]の画面で[法律上の案内]をタップします。

#### 機器情報を表示する

本製品の機器情報を表示します。

**❶**[各種設定]の画面で[情報]をタップします。 シリアル番号やファームウェアのバージョンなどの情報が表示されます。

# <span id="page-49-1"></span><span id="page-49-0"></span>本体をリセットする

[クイックメニュー]のパスコードなど、セッションメモリを削除します。

**❶**電源ボタンとミュートボタンを同 時に8秒以上長押しします。 インジケータが緑色に点滅し、自動 的に再起動します。

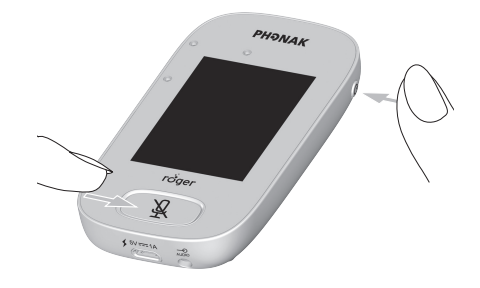

# <span id="page-50-0"></span>トラブルシューティング

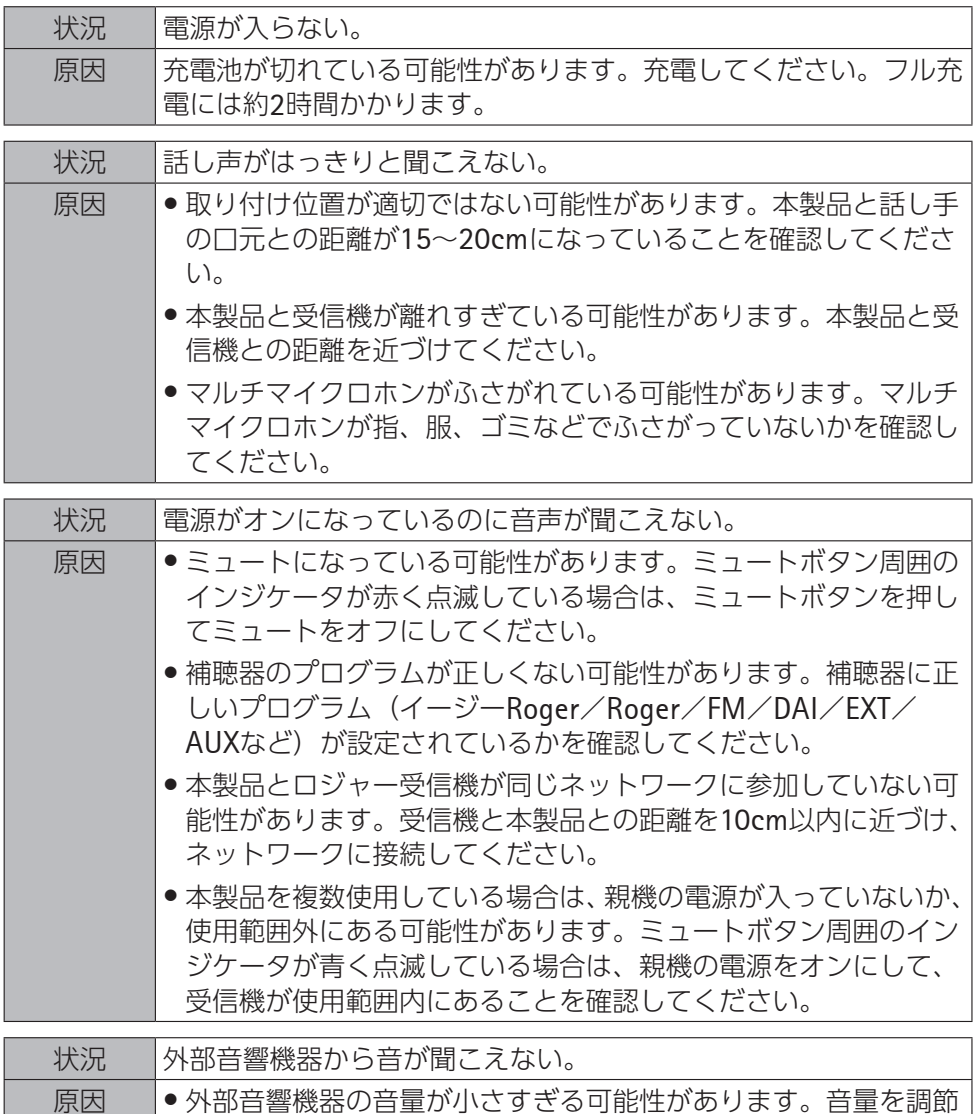

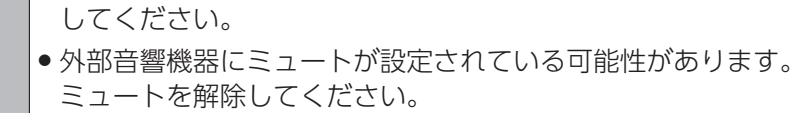

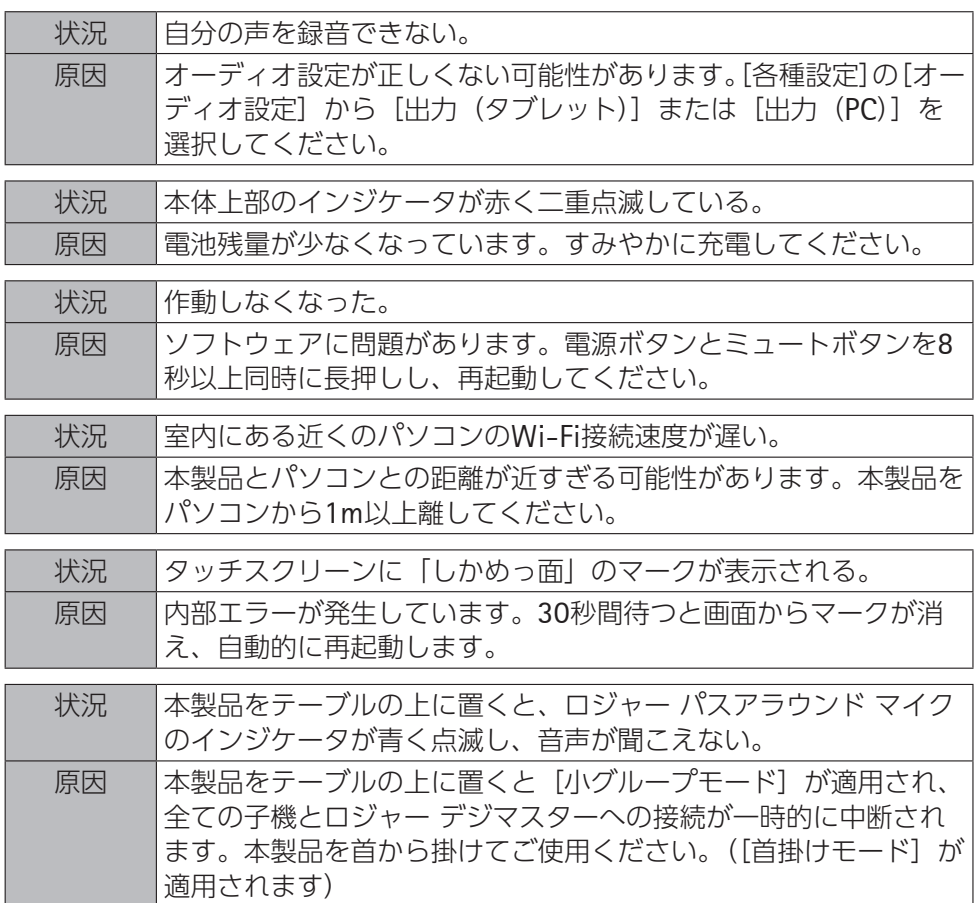

# <span id="page-52-0"></span>保証期間とアフターサービス

- ●本製品(本体のみ)の無償保証期間は、お買い上げ日より2年間です。
- 不旦合がある場合は修理します。
- ●無償保証期間が過ぎて不具合がある場合、有償修理となります。
- ●保証期間内であっても、お客様による誤った使用、過失、改造による故障の場合、 有償修理となる場合があります。
- 製品に同梱されている保証書に「販売店名」、「お買い上げ日」などが記載され ていることを確認し、大切に保管してください。
- 修理を依頼する際、お求めの販売店までご連絡ください。修理の際には保証書 が必要です。
- 本製品の充電池交換は有償となります。
- 本製品は付属品を含め、改良のため予告なく製品の全部または一部を変更する 場合がありますので、あらかじめご了承ください。

# ■ 日本国内における保証期間

日本国内における本製品の無償保証期間は、お買い上げ日より2年間です。無償 修理の際、保証書が必要になりますが、製品に同梱されている保証書に「販売店 名」、「お買い上げ日」の記載があることを確認の上、大切に保管してください。

# ■ 日本国外における保証期間 (国際保証)

日本以外の国における本製品の無償保証期間は、お買い上げ日より1年間です。 保証対象は、アクセサリーパーツ、電池を除く機器本体となります。保証書に「販 売店名」、「お買い上げ日」の記載があることを確認の上、大切に保管してください。 当規定は上記の修理保証規定により交換・修理をお約束するものであり、法律上 のお客様の権益を制限するものではありません。

# ■ 保証適用除外

お客様または第三者の誤った使用・過失・改造による故障および損傷に対しての 修理に関しては、保証期間内であっても保証適用外となります。修理は、ソノヴァ・ ジャパンが指定するサービスセンターでのみ行ってください。また、専門家によ る調整やアフターケア等のサービスに対しても、保証対象ではありません。

# ■ Local Warranty

Please ask the hearing care professional, where you purchased your hearing aid, about the terms of the local warranty.

# ■ **International Warranty**

Phonak offers you a one year limited international warranty valid starting from the date of purchase. This limited warranty covers manufacturing and material defects in the hearing aid itself, but not accessories such as batteries, tubes, ear modules, external receivers. The warranty only comes into force if a proof of purchase is shown. The international warranty does not affect any legal rights that you might have under applicable national and legislation governing sale of consumer goods.

# ■ Warranty Limitation

This warranty does not cover damage from improper handling or care, exposure to chemicals or undue stress.

Damage caused by third parties or non-authorized service centers renders the warranty null and void. This warranty does not include any services performed by a hearing care professional in their office.

# **Memo**

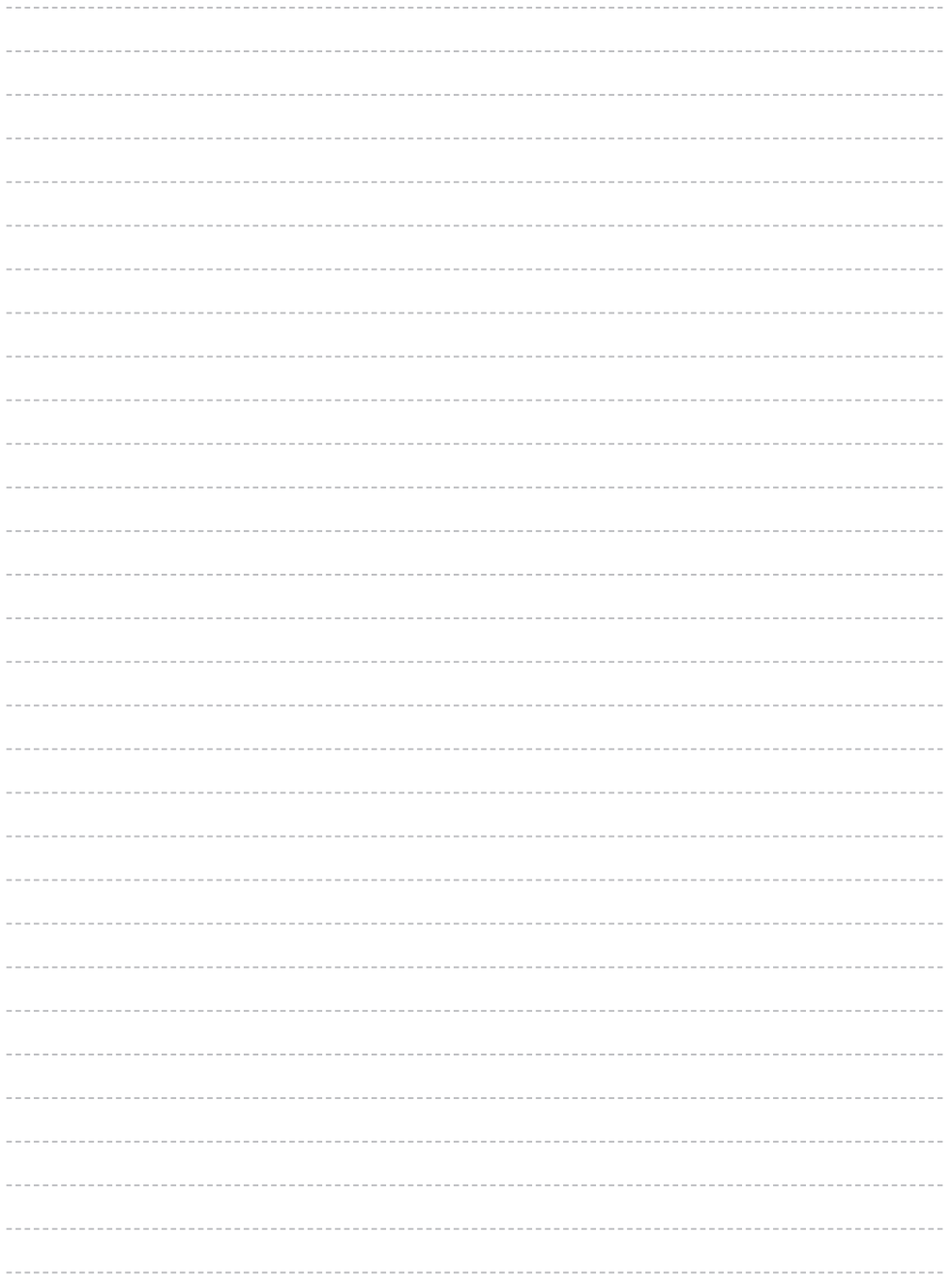

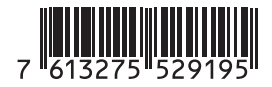

販売店名

#### 製造販売業 ソノヴァ・ジャパン株式会社

〒140-0002 東京都品川区東品川 2 - 5 - 8 天王洲パークサイドビル TEL 0120 -06 -4079(お客様相談窓口) FAX 0120 -23 -4080

www.phonak.com/jp/ja

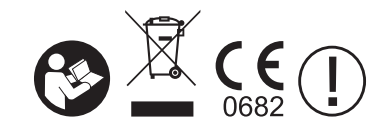

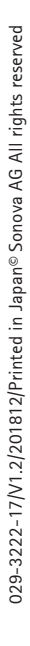

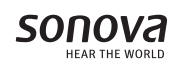